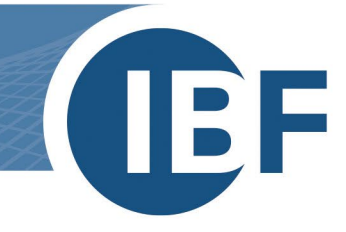

# **Umzug einer SQL Datenbank**

**Version: 25.01.2024**

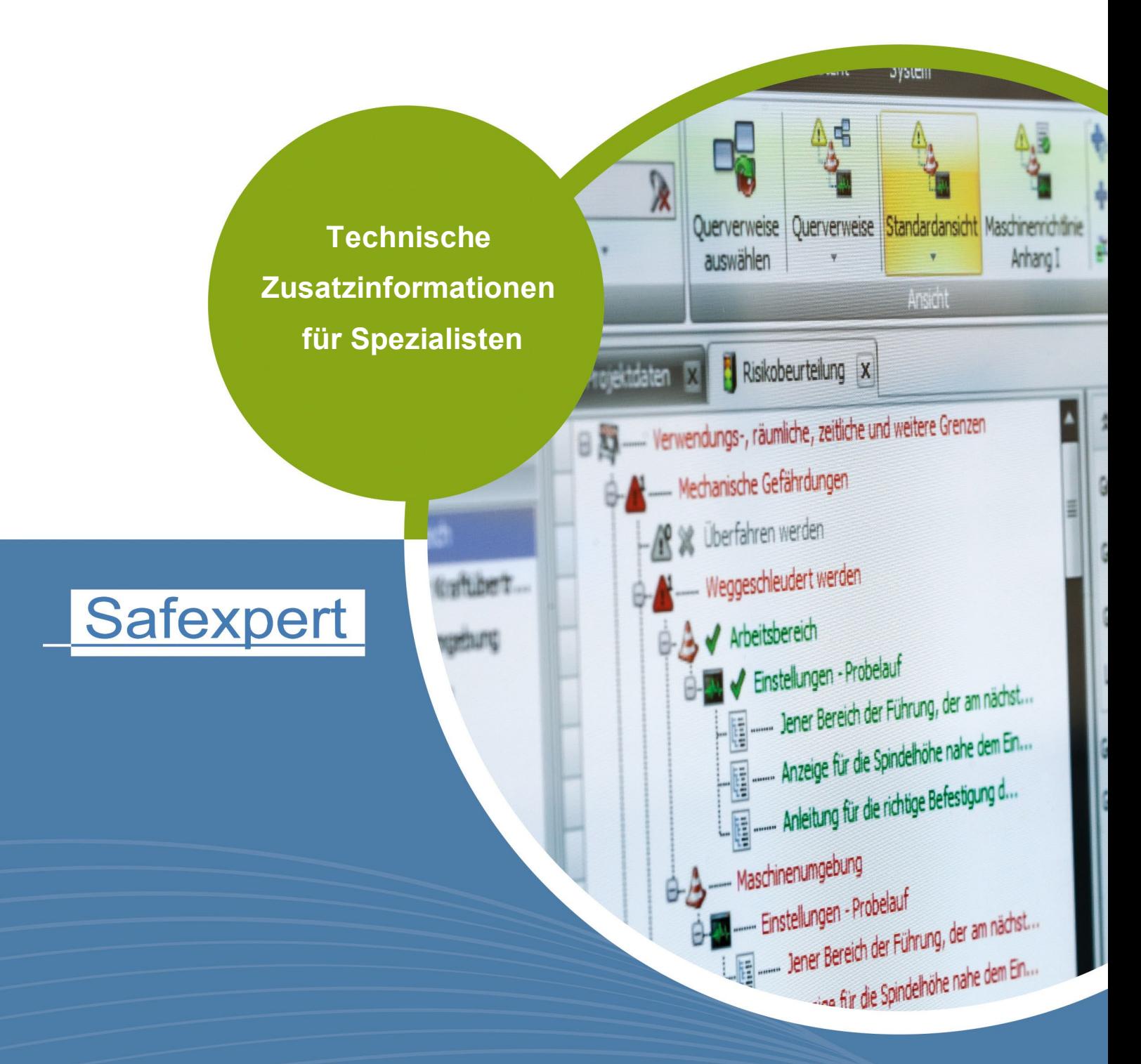

**IBF - IHR PARTNER ZUR EFFIZIENTEN CE-KENNZEICHNUNG** 

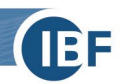

# **1. Umzug SQL Datenbank**

Bitte beim Umzug der Datenbank am SQL-Server die Funktion **"Export" unbedingt vermeiden**! Hier werden diverse Tabellen in der Datenbank nicht mit übernommen.

Nutzen Sie bitte die **Back Up- / Restore-**Funktionen im Management Studio. Falls Sie die Datenbank kopieren und nicht verschieben, dann bitte vor der Inbetriebnahme der neuen Datenbank die bisherige Datenbank **Offline**  schalten (**Tasks > Take Offline**)

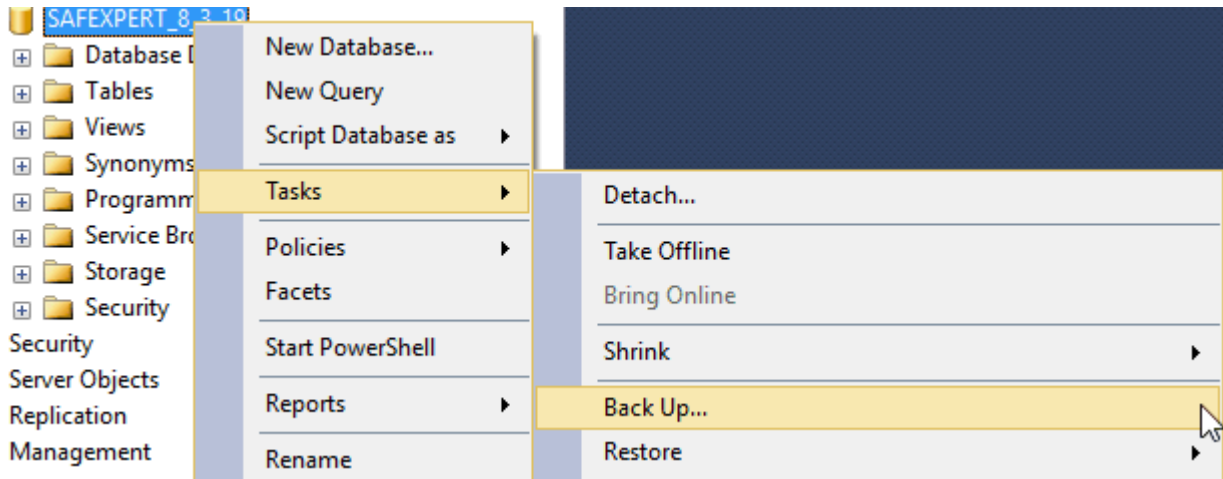

- Am neuen Server benötigen wir für Safexpert TCP/IP und den SQL Server Browser Dienst (bei Instanzen). Zusätzlich benötigen wir die Komponente Volltextsuche.
- Voraussetzung für den reibungslosen Betrieb von Safexpert sind diese Serverrollen und die Datenbankberechtigungen:

### **Serverrollen: Datenbankberechtigungen:**

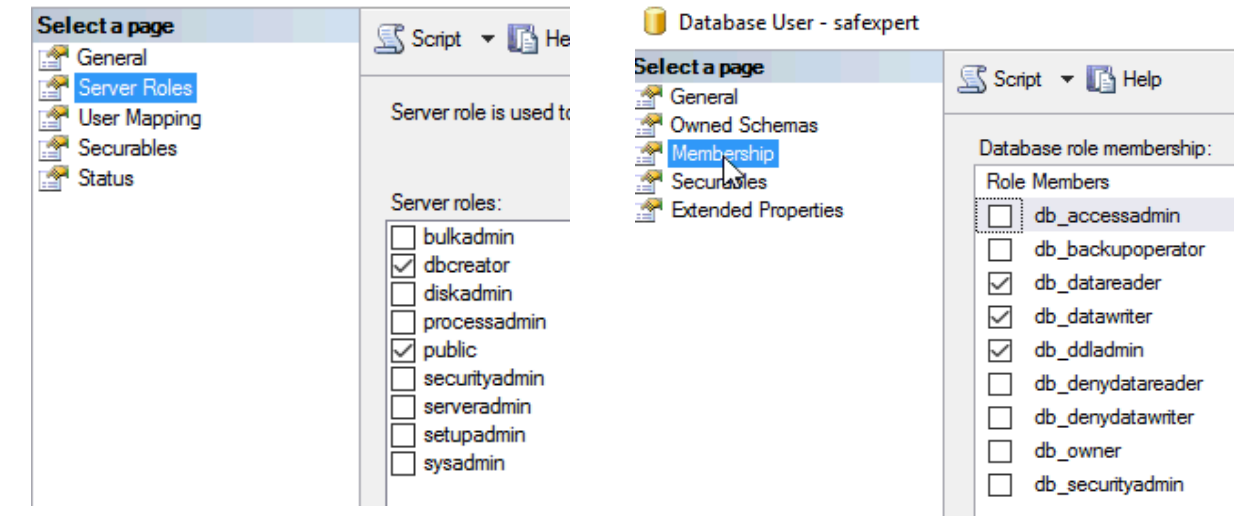

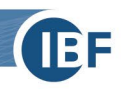

## **2. Lizenz**

Die Lizenz ist in der Datenbank integriert und unabhängig von den Clients. Wenn Sie also die Datenbank umziehen, bleibt somit der aktuelle Datenbankschlüssel, der bei uns im System hinterlegt ist, bestehen.

# **3. Anpassen der Clients am PC**

Am Ende der Migration müssen noch die Safexpert-Datenbankpfade an die Clients angepasst werden. Sie müssen nicht unbedingt an Safexpert angemeldet sein, um die Instanz, Server oder Datenbank zu ändern. Im Windows-Startmenü und im Programmpfad "C:\Program Files (x86)\Safexpert" finden Sie das Programm "SE-Maintenance.exe". Damit können Sie im Register "Datenbank" die Verbindungseinstellungen ändern.

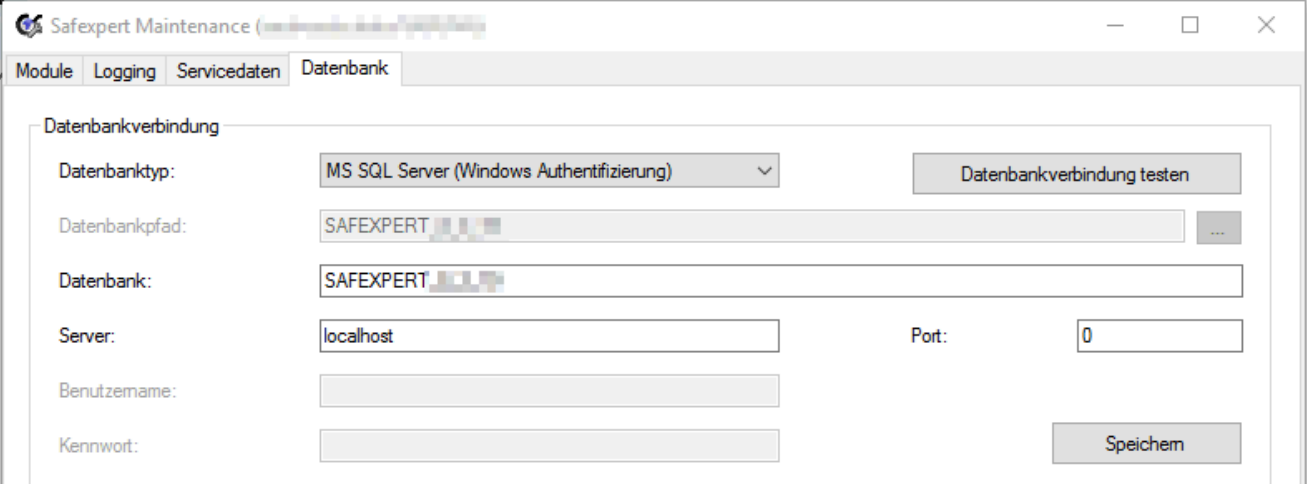

Bei einer größeren Anzahl an Clients wäre auch noch als Alternative die Anpassung und Verteilung der "Config.xml" im Pfad C:\ProgramData\Safexpert\9.X möglich.